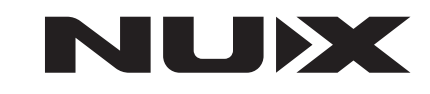

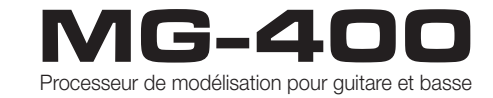

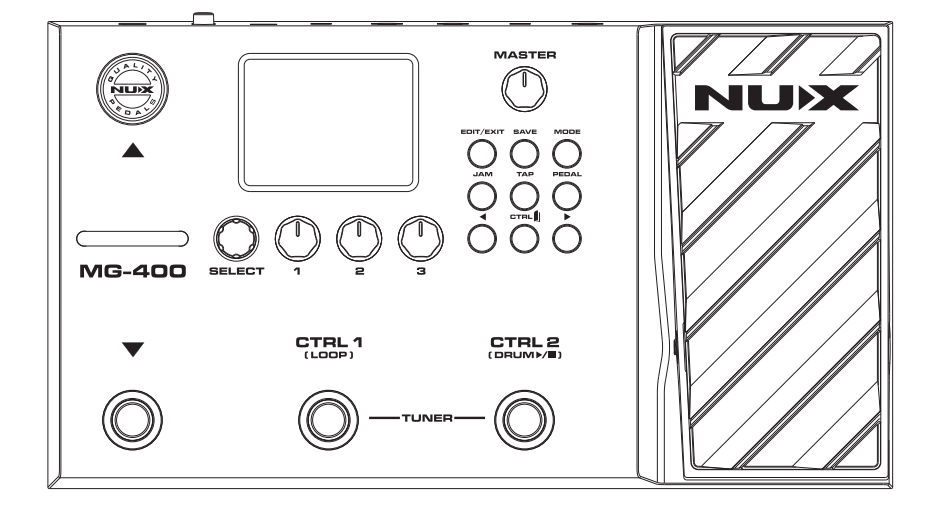

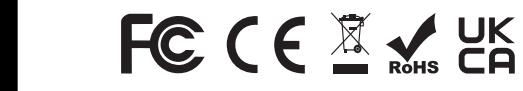

© 2022 Cherub Technology – Tous droits réservés. Aucune partie de cette publication ne peut être reproduite sous quelque forme que ce soit sans l'autorisation écrite préalable de Cherub Technology.

Technology Co., Ltd

www.nuxefx.com Fabriqué en Chine

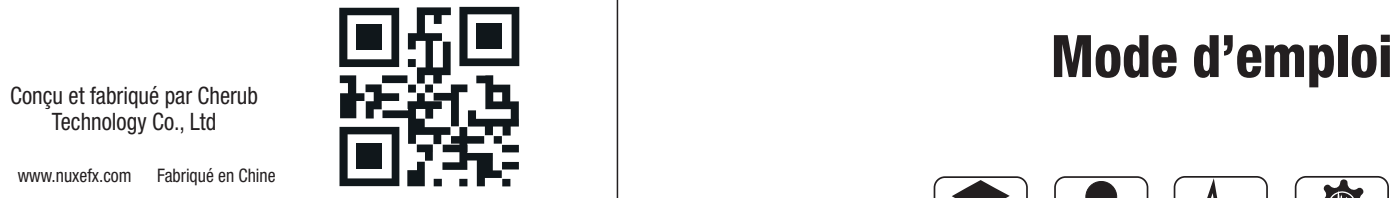

### **Marquage CE pour les normes européennes harmonisées**

Le marquage CE qui est apposé sur les produits à alimentation électrique de notre société est en parfaite conformité avec les normes harmonisées EN 55032:2012/AC:2013 et EN 55024:2010 selon la directive 2014/30/EU du Conseil européen sur la compatibilité électromagnétique ainsi qu'avec la norme EN 60065:2014+ AC:2016 selon la directive 2014/35/EU du Conseil européen sur les basses tensions.

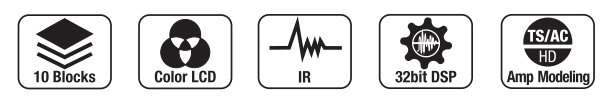

Version 1.0

# **Introduction**

### **Convright**

Copyright 2022 Cherub Technology Co. Tous droits réservés. NUX et MG-400 sont des marques de commerce de Cherub Technology Co. Les autres noms de produits modélisés dans cet appareil sont des marques de commerce de leurs sociétés respectives qui ne parrainent pas Cherub Technology Co et n'y sont ni associées ni affiliées.

### Exactitude

Bien que tous les efforts aient été entrepris pour assurer l'exactitude du contenu de ce mode d'emploi, Cherub Technology Co. ne la prétend et ne la garantit pas.

# AVERTISSEMENT ! - IMPORTANTES CONSIGNES DE SÉCURITÉ AVANT TOUT BRANCHEMENT, LISEZ LES INSTRUCTIONS

AVERTISSEMENT : pour réduire le risque d'incendie ou de choc électrique, n'exposez pas cet appareil à la pluie ou à l'humidité.

ATTENTION : pour réduire le risque d'incendie ou de choc électrique, ne retirez pas les vis. Aucune pièce n'est réparable par l'utilisateur à l'intérieur. Confiez la maintenance à du personnel qualifié.

Cet appareil est conforme à la section 15 des règles de la FCC. Son fonctionnement est soumis aux deux conditions suivantes : (1) cet appareil ne doit pas causer d'interférences nuisibles, et (2) cet appareil doit accepter toute interférence reçue, y compris les interférences susceptibles d'occasionner un fonctionnement indésirable. Tout changement ou modification apporté sans l'approbation expresse de la partie responsable de la conformité peut annuler le droit de l'utilisateur à faire fonctionner cet équipement.

NOTE : cet équipement a été testé et jugé conforme aux limites applicables aux appareils numériques de classe B, conformément à la section 15 des règles de la FCC.

Ces limites sont conçues pour fournir une protection raisonnable contre les interférences nuisibles dans une installation résidentielle. Cet équipement génère, utilise et peut émettre de l'énergie de fréquence radio et, s'il n'est pas installé et utilisé conformément aux instructions, peut causer des interférences nuisibles aux communications radio. Toutefois, l'absence d'interférences dans une installation particulière n'est pas garantie. Si cet équipement provoque des interférences nuisibles à la réception de radio ou de télévision, ce qui peut être déterminé en l'allumant et en l'éteignant, l'utilisateur est encouragé à essayer de corriger les interférences en prenant une ou plusieurs des mesures suivantes :

- Réorienter ou déplacer l'antenne de réception.
- Écarter l'équipement du récepteur.
- Brancher l'équipement à une prise d'un autre circuit que celui auquel le récepteur est connecté.

- Consulter le revendeur ou un technicien radio/TV expérimenté pour obtenir de l'aide. L'appareil a été évalué comme répondant aux exigences générales d'exposition aux radiofréquences. L'appareil peut être utilisé sans restriction dans les conditions d'exposition d'une utilisation portable.

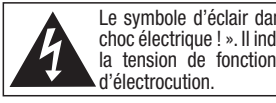

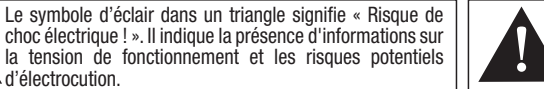

Le point d'exclamation dans un triangle signifie « Attention ! ». Veuillez lire les informations figurant à côté de tous ces signes d'avertissement.

- 1. N'utilisez que le bloc d'alimentation ou le cordon d'alimentation fourni. Si vous n'êtes pas sûr du type de courant disponible, consultez votre revendeur ou votre compagnie d'électricité locale.
- 2. Ne placez pas l'appareil à proximité de sources de chaleur telles que des radiateurs, bouches de chauffage ou appareils produisant de la chaleur.
- 3. Évitez que des objets ou des liquides entrent dans le boîtier.
- 4. N'essayez pas de réparer ce produit vous-même, car l'ouverture ou le retrait des capots peut vous exposer à des tensions électriques dangereuses ou à d'autres risques. Confiez toute réparation à des techniciens de maintenance qualifiés.
- 5. Confiez toute réparation à des techniciens de maintenance qualifiés. Une réparation est nécessaire si l'appareil a été endommagé d'une quelconque façon, par exemple si le cordon ou la fiche d'alimentation est endommagé, si du liquide a été renversé sur l'appareil ou si des objets sont tombés dedans, si l'appareil a été exposé à la pluie ou à l'humidité, s'il ne fonctionne pas normalement ou s'il est tombé.
- 6. Le cordon d'alimentation doit être débranché si l'appareil doit rester longtemps inutilisé.
- 7. Évitez de marcher sur le cordon d'alimentation et de le pincer, en particulier au niveau des fiches, des prises secteur, et du point de sortie de l'annareil.
- 8. L'écoute prolongée à haut volume peut entraîner une perte et/ou des dommages irréparables de l'ouïe. Veillez toujours à pratiquer une « écoute prudente ».

## *Suivez toutes les instructions et tenez compte de tous les avertissements CONSERVEZ CES INSTRUCTIONS !*

Le MG-400 de NUX est un modélisateur abordable dérivé de son petit frère, le MG-300. Le MG-400 est équipé de 2 puissants DSP pour l'algorithme de modélisation d'ampli à haute définition White-Box (TSAC-HD) et les posteffets Core-Image. Lorsque que nous avons présenté le MG-300, meilleur modélisateur compact économique, les musiciens ont été époustouflés à la fois par le son et par la jouabilité. Et notamment la facilité de réglage des sonorités et l'interface intuitive. Basé sur les unités de traitement déplaçables du MG-300, avec 12 mémoires d'IR, un bloc P.L. flexible avec réglage des paramètres MIN et MAX, un riche menu SYSTEM et un bouton physique de volume MASTER, le MG-400 est maintenant le meilleur modélisateur dans cette catégorie de prix.

\*Ceci est un manuel de prise en main pour vous permettre d'utiliser rapidement le MG-400. Pour des informations plus détaillées, veuillez consulter la page du produit et le groupe de discussion Facebook.

## **Caractéristiques**

- Écran LCD couleur 320x240 de 2,8" avec interface utilisateur intuitive.
- 10 unités de traitements (« blocs de signal ») NR, CMP, EFX, AMP, IR, EQ, MOD, DLY, RVB, P.L. pouvant être déplacées indépendamment.
- L'algorithme de modélisation d'ampli White-Box et de préeffet offre des sensations de jeu réalistes et une réponse de type analogique.
- Résolution de 512 échantillons pour les IR et mémoire personnelle (USER) avec chaque patch. (12 mémoires d'IR supplémentaires)
- Modélisation d'amplis de guitare électrique, d'amplis basse, et d'amplis acoustiques avec des réponses impulsionnelles (IR) de simulation acoustique.
- Réglage de niveau d'entrée dans le menu SYSTEM.
- 5 modes de sortie avec égaliseur 3 bandes général pour corriger rapidement le son. (Hormis STUDIO DIRECT, les autres désactivent le signal IR par défaut.)
- La fonction PARA. FOLLOW (rappel de paramètre) suit vos habitudes de réglage des effets.
- Interface USB pour l'enregistrement, la mise à jour du firmware (logiciel interne) et la connexion du logiciel d'édition QuickTone™.

# Description de la face supérieure de connexion du panneau de connexion

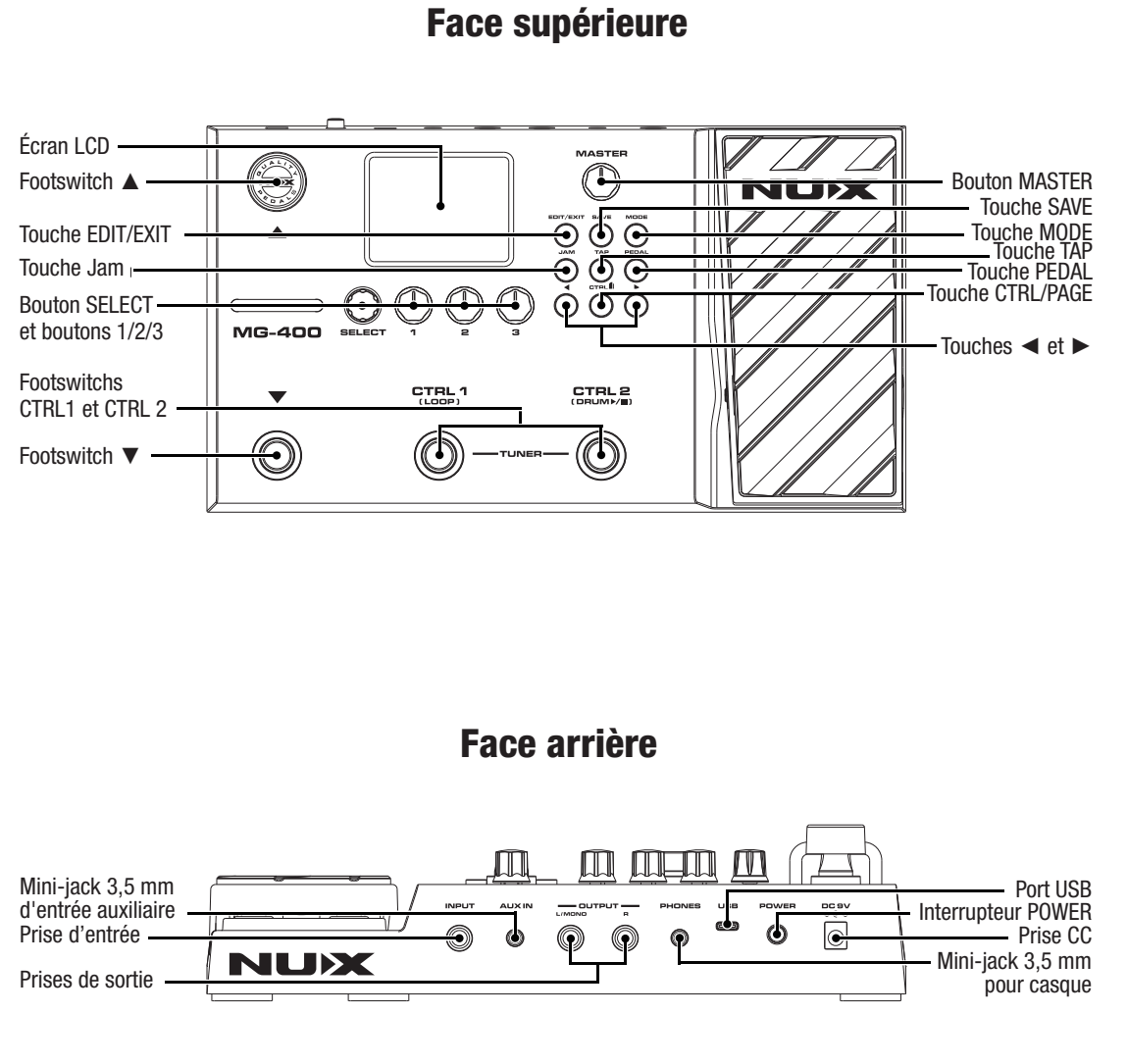

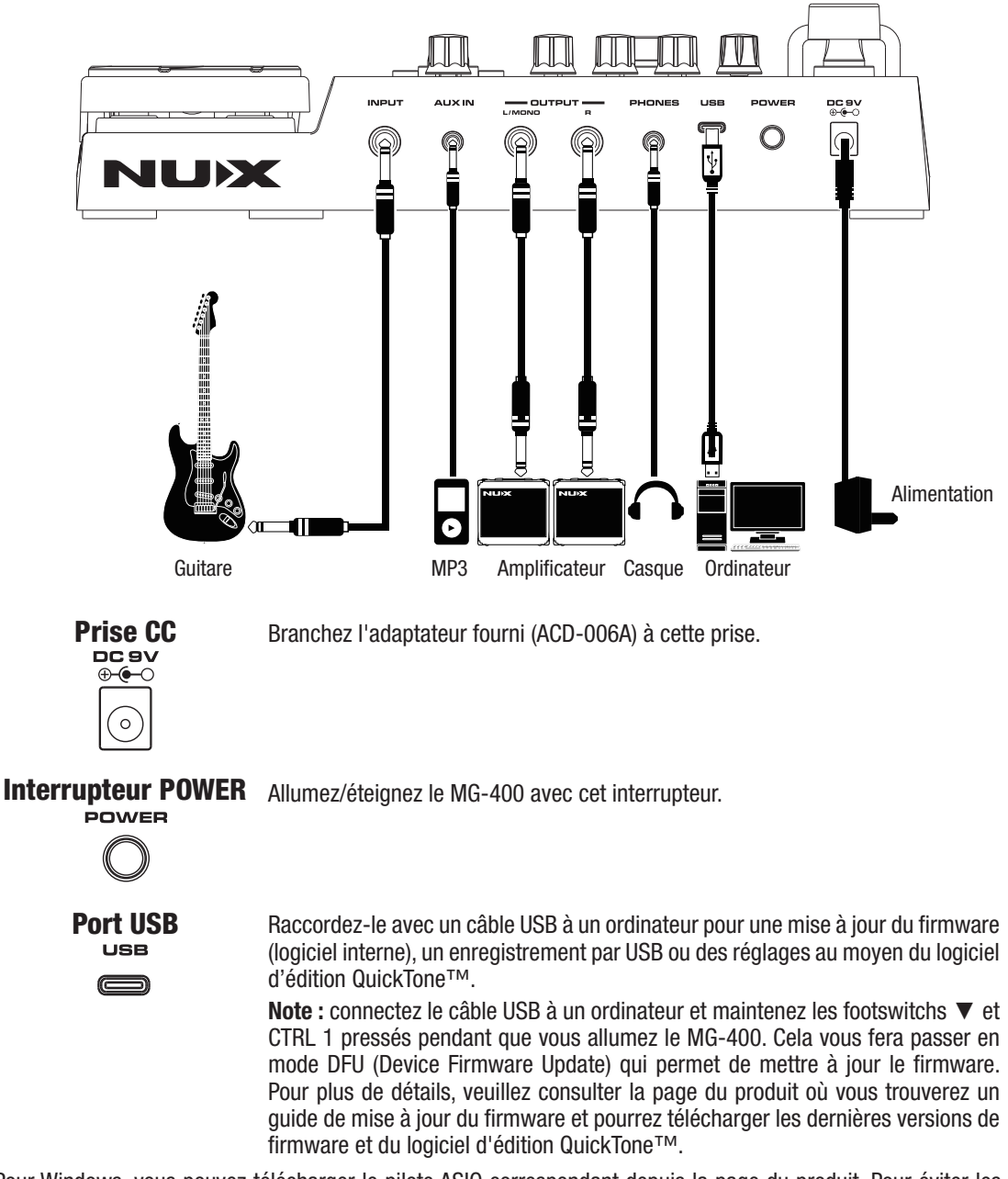

\*Pour Windows, vous pouvez télécharger le pilote ASIO correspondant depuis la page du produit. Pour éviter les problèmes de connexion avec QuickTone™ et de flux audio USB, veuillez débrancher tout autre appareil MIDI USB ou concentrateur inutile, et connectez le MG-400 directement à un port USB. Si votre ordinateur portable rencontre des problèmes de connexion, essayez de mettre à jour et de réinstaller le pilote du port USB de l'ordinateur portable ou le Service Pack de Windows. Le MG-400 utilisant une communication USB standard, il peut y avoir des interférences liées au matériel USB et/ou aux concentrateurs, en particulier avec les appareils MIDI USB.

# Description du panneau de connexion Fonctionnement

\*Pour obtenir des réponses à vos questions concernant des problèmes, veuillez fournir les informations suivantes, elles nous seront utiles pour résoudre ces derniers.

1. Version du firmware avant sa mise à jour.

- 2. Version de l'utilitaire de mise à jour DFU Updater.
- 3. Version du système d'exploitation de l'ordinateur (par exemple, macOS Big Sur 11.0.1).
- 4. Version actuelle du firmware qui présente des problèmes.
- 5. Description du problème.
- 6. Capture d'écran de la connexion QuickTone™ ou vidéo du problème.

## Mini-jack 3,5 mm

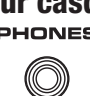

**pour casque** Branchez votre casque d'écoute à cette prise mini-jack 3,5 mm. La sortie casque<br>**PHONES** produit le même signal que les sorties OUTPUT produit le même signal que les sorties OUTPUT.

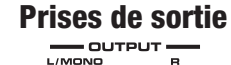

La prise L/MONO sert en cas de sortie mono, la prise R sert au côté droit en cas d'utilisation en stéréo.

# Mini-jack 3,5 mm

Connectez votre lecteur MP3 à cette prise mini-jack AUX IN pour lire ses fichiers. d'entrée auxiliaire

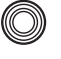

Prise d'entrée Branchez votre guitare à cette prise.

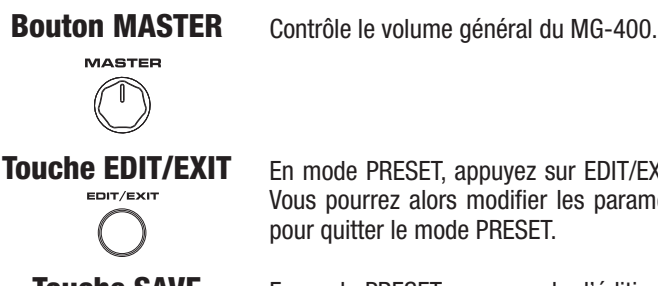

En mode PRESET, appuyez sur EDIT/EXIT pour accéder à l'édition du bloc AMP. Vous pourrez alors modifier les paramètres. Appuyez à nouveau sur EDIT/EXIT pour quitter le mode PRESET.

Touche SAVE

En mode PRESET ou en mode d'édition, appuyez sur SAVE pour sauvegarder le patch actuel.

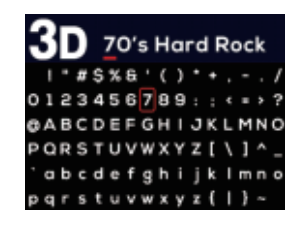

## Touche MODE

Appuyez sur la touche MODE pour passer en mode de sortie (OUTPUT MODE). Tournez le bouton SELECT pour choisir le mode de sortie. Une pression courte sur SELECT peut rappeler les réglages par défaut de l'égaliseur général. Les boutons 1 à 3 permettent de régler l'égalisation générale des basses (LOW), des médiums (MID) et des aigus (HIGH).

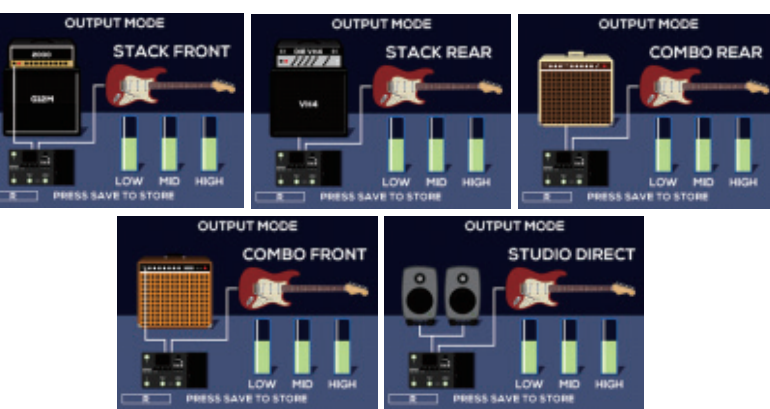

Appuyez sur EDIT/EXIT pour quitter le mode de sortie (OUTPUT MODE).

## Touche Jam

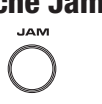

Appuyez sur la touche JAM pour accéder à la batterie et au bouclage. Appuyez sur la touche CTRL/PAGE pour accéder à la deuxième page des options de bouclage (LOOP) et de réglage de l'égaliseur de batterie (DRUM EQ). Tournez les boutons SELECT, 1, 2, 3 pour régler les paramètres correspondants.

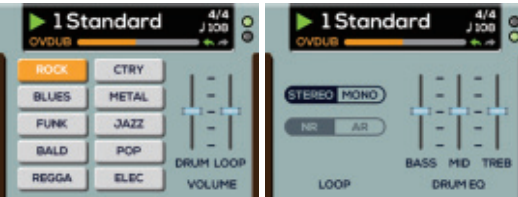

# Fonctionnement Fonctionnement

\*Vous pouvez choisir une boucle STÉRÉO / MONO.

(La stéréo dure 30 secondes, la mono 60 secondes.)

\*NR = enregistrement normal, AR = enregistrement automatique. NR fonctionne comme une fonction de bouclage normale. Lorsque vous appuyez sur le footswitch CTRL 1 (LOOP), l'enregistrement de la boucle de phrase commence. AR reste en attente quand vous appuyez sur le footswitch CTRL 1 (LOOP). Dès que vous attaquez les cordes, l'enregistrement de la boucle de phrase commence.

### Footswitch LOOP

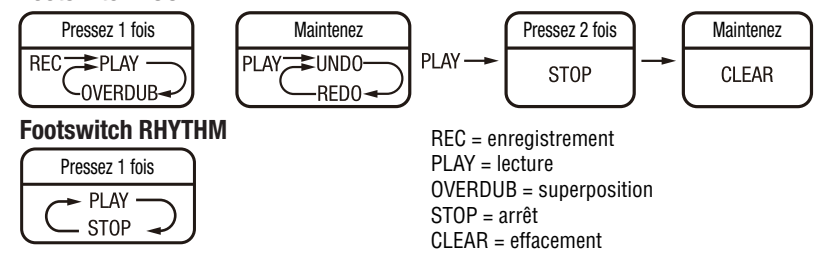

**Touche TAP** Battre les temps sur la touche TAP en mode PRESET affecte le tempo (BPM) battu au DLY SUB D. En mode JAM, battre les temps sur la touche TAP affecte le tempo (BPM) battu à la batterie.

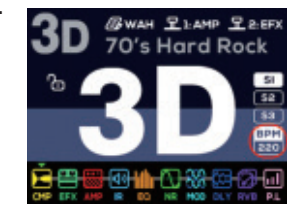

**Touche PEDAL** Appuyez sur la touche PEDAL pour choisir le bloc de contrôle EXP : WAH, EFX, AMP, MOD, DLY, RVB etc.

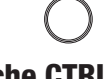

Touche CTRL/PAGE En mode PRESET, appuyez sur la touche CTRL/PAGE pour accéder au réglage des commandes (CTRL SETTING). CTRL<sup>1</sup>

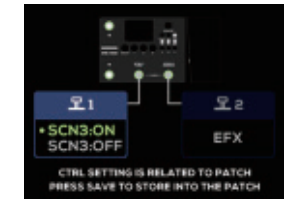

Ensuite, tournez et appuyez sur le bouton SELECT pour configurer l'affectation du footswitch CTRL correspondant. Appuyez sur la touche EDIT/EXIT pour quitter le mode d'édition. Vous pouvez sauvegarder l'affectation de CTRL dans le patch actuel. En mode d'édition, appuyez sur la touche CTRL/PAGE pour passer à la page suivante/précédente.

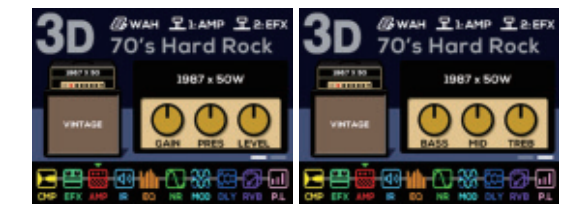

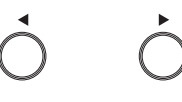

Touches ◄ et ► En mode PRESET, appuyez sur ◄ ou ► pour accéder rapidement aux groupes de patchs 1 – 9. Par exemple, si vous vous trouvez actuellement sur 1A, appuyez sur ► et le chiffre 2 clignote alors. Appuyez à nouveau sur ► et 3 clignote. Dès que vous appuyez sur le footswitch ▲ ou ▼, vous passez immédiatement au 3A. En mode d'édition, appuyez sur la touche ◄ ou ► pour changer de bloc cible VERT et modifier les paramètres du bloc concerné. Si vous appuyez brièvement sur SELECT, vous activez/désactivez le bloc actuel. Si vous appuyez longuement sur SELECT, la cible devient ROUGE, et vous pouvez appuyer sur < ou ► pour changer l'ordre des blocs.

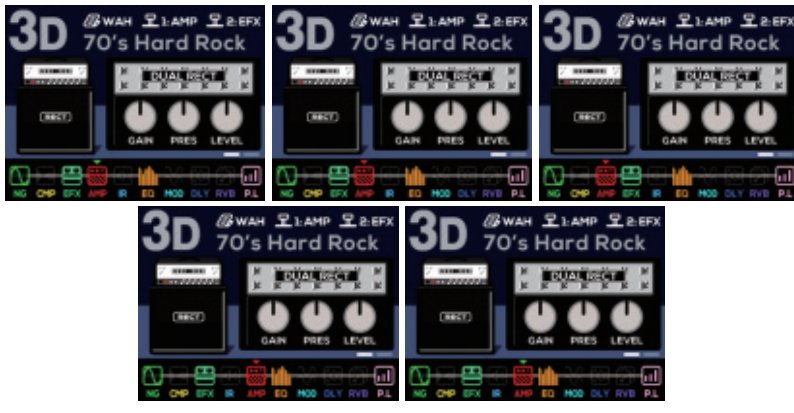

Appuyez à nouveau brièvement sur SELECT, et la cible redevient VERTE.

# Bouton SELECT et boutons 1 / 2 / 3

Une fois en mode d'édition (en appuyant sur la touche EDIT/EXIT), vous pouvez tourner le bouton SELECT pour choisir le modèle sous le bloc actuel, et appuyer brièvement sur le bouton SELECT pour activer/désactiver le bloc actuel. Pendant ce temps, vous pouvez manipuler les boutons 1 / 2 / 3 pour régler les paramètres correspondants. Appuyez sur la touche CTRL/PAGE pour changer de page.

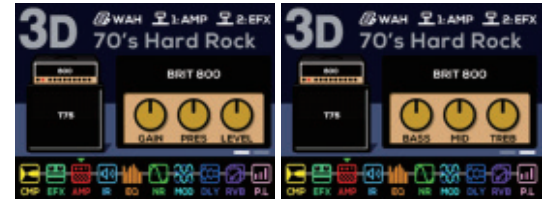

En mode d'édition, appuyer longuement sur le bouton SELECT permet de modifier la couleur de la cible. Lorsqu'elle est ROUGE, vous pouvez appuyer sur les touches ◄ ou ► pour changer l'ordre des blocs. Si vous appuyez à nouveau brièvement, la cible redevient VERTE. Vous pouvez alors appuyer sur les touches ◄ ou ► pour choisir un autre bloc afin de modifier le son.

### Footswitchs ▼ et ▲

(S

FOOTSWITCH ▼ : en affichage de preset, pressez-le une fois pour passer au patch inférieur.

FOOTSWITCH ▲ : en affichage de preset, pressez-le une fois pour passer au patch supérieur.

### **Footswitchs** CTRL 1 et CTRL2 CTRL1 CTRL2

◯

Vous pouvez affecter les footswitchs CTRL aux fonctions TAP / CMP / NG / EFX / EQ / MOD / DLY / RVB / SCN. (Appuyez sur la touche CTRL/PAGE pour accéder à CTRL SETTING.) TAP permet de battre les temps pour fixer un tempo.

Pour les autres unités de traitement, cela permet d'activer/désactiver le footswitch CTRL.

SCN : assigne le footswitch CTRL au changement de SCENE pour passer successivement à S1 / S2 / S3.

(Vous pouvez choisir SCN3 : OFF pour sauter S3 et alterner uniquement entre S1 et S2.) Pour SCENE, vous pouvez activer/désactiver les unités de traitement librement, et cela conserve DELAY / REVERB lorsque vous les désactivez avec SCN CTRL.

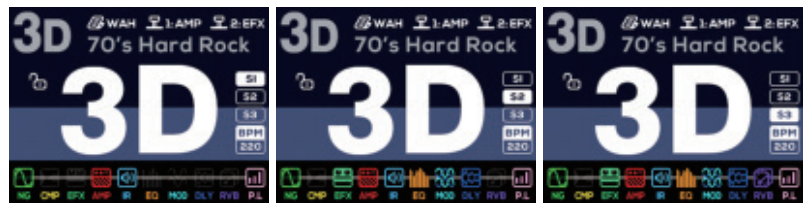

Pressez simultanément les footswitchs CTRL 1 et CTRL 2 pour accéder à l'accordeur (TUNER). Appuyez brièvement sur SELECT pour faire alterner l'accordage (« Chromatic / Cmp G »), tournez SELECT pour alterner entre coupure du son et écoute (« mute / monitoring »), et tournez le bouton 2 pour régler le diapason (A4) : 430~450 Hz.

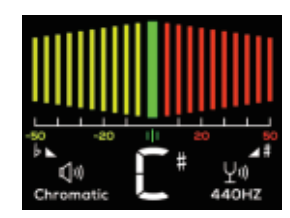

Note : Cmp G est l'algorithme d'accordage de compensation pour guitare.

Appuyez à nouveau sur les footswitchs CTRL1 et CTRL2 pour quitter l'accordeur. (Appuyer sur la touche EDIT/EXIT permet également de quitter l'accordeur.)

Nous allons détailler ici le menu système (SYSTEM MENU), bien que l'interface utilisateur soit très intuitive et que vous puissiez facilement l'utiliser.

Appuyez sur les touches EDIT/EXIT et SAVE pour accéder au menu système (SYSTEM MENU).

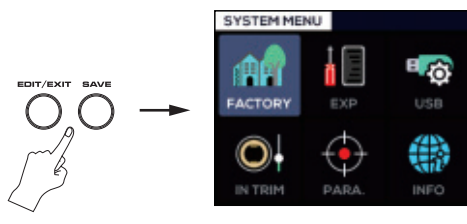

Tournez SELECT ou appuyez sur les touches ◄ et ► pour sélectionner la fonction voulue. Appuyez sur EDIT/EXIT pour quitter. Appuyez brièvement sur SELECT pour accéder à la fonction visée.

## FACTORY (réglages d'usine)

FACTORY RESET (réinitialisation d'usine), GHOST BACKUP (sauvegarde générale), GHOST RESTORE (restauration générale), SYSTEM INSPECTION (inspection du système).

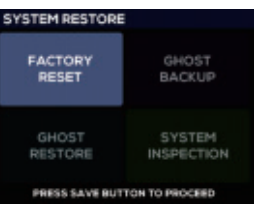

Après la mise à jour du firmware, n'oubliez pas de faire une réinitialisation d'usine (FACTORY RESET) pour réorganiser les données du système.

GHOST BACKUP sauvegarde toutes les données du système dans le périphérique. Si vous rencontrez des erreurs de données ou si vous avez modifié/effacé accidentellement vos données, vous pouvez effectuer une procédure GHOST RESTORE pour restaurer tous les presets que vous avez stockés avec GHOST BACKUP.

## EXP (pédale d'expression)

EXP Independent W Patch signifie que comme une pédale d'expression physique, elle est toujours active même si vous changez de patch.

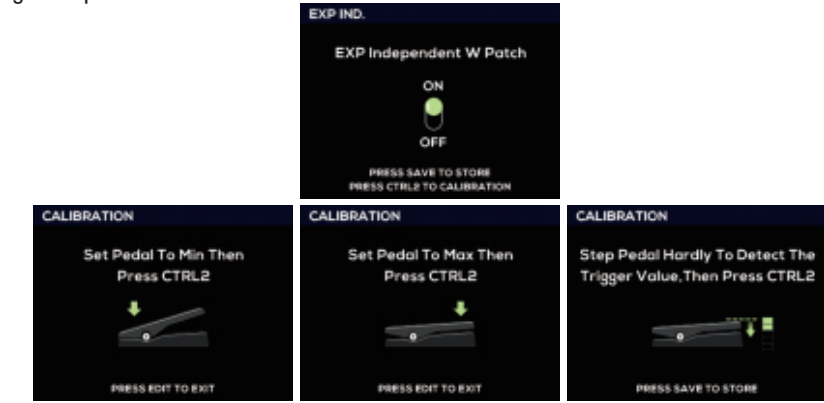

EXP CALIBRATION (étalonnage de la pédale d'expression) : il suffit de suivre les instructions, la procédure est facile. \*N'oubliez pas de ré-étalonner la pédale avec EXP CALIBRATION après avoir fait la mise à jour du firmware. Appuyez brièvement sur EDIT/EXIT pour quitter le menu système (SYSTEM MENU).

# Menu système (SYSTEM MENU) Éditeur QuickTone™

## USB SETTINGS (paramètres USB)

Tournez SELECT pour choisir NORMAL / DRY OUT (sortie sans effet) / REAMP (réamplification). Tournez le bouton 1 pour le niveau d'enregistrement (REC LEVEL), tournez le bouton 2 pour le niveau de lecture (PLAY LEVEL). Appuyez brièvement sur SELECT pour rappeler les réglages par défaut des paramètres. Appuyez brièvement sur EDIT/EXIT pour quitter le menu système (SYSTEM MENU).

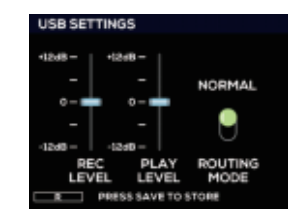

## IN TRIM (niveau d'entrée)

Vous pouvez modifier le niveau d'entrée pour l'adapter aux patchs mémorisés.

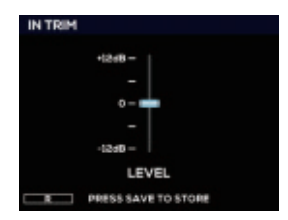

## PARA. FOLLOW (rappel de paramètre)

Si vous activez PARA. FOLLOW, lorsque que vous quittez la modélisation d'effet actuelle, le MG-400 mémorise le paramètre afin de le retrouver lorsque vous choisirez à nouveau cette modélisation. Si vous désactivez PARA. FOLLOW, le fait de changer de modélisation d'effet vous amènera à ses paramètres par défaut.

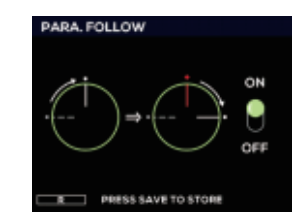

## INFO

Vous pouvez vérifier ici la version actuelle du firmware.

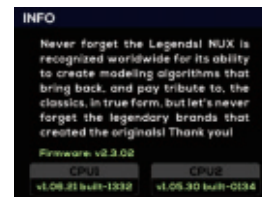

Vous pouvez télécharger l'éditeur QuickTone™ depuis la page web du produit. Il vous donne accès à l'interface permettant de régler les paramètres, de changer l'ordre des blocs, de configurer les scènes (SCN), de sauvegarder des patchs, de charger des patchs, d'exporter des patchs, de charger des IR, de configurer le routage USB et le réglage des commandes (CTRL SETTING).

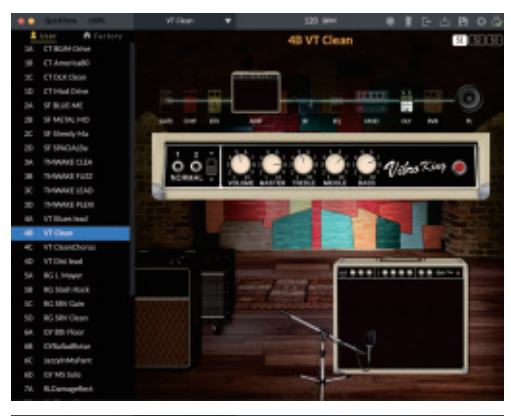

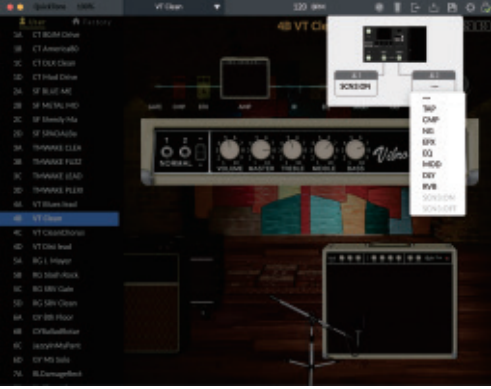

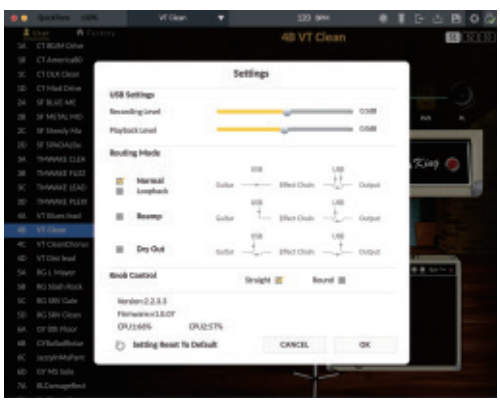

Pour plus de détails, vous pouvez consulter les tutoriels vidéo concernant le MG-400 sur la chaîne YouTube de NUXEFX.

# Référence d'alternative de la proposa de la proposa de la proposa de la proposa de la proposa de la proposa de

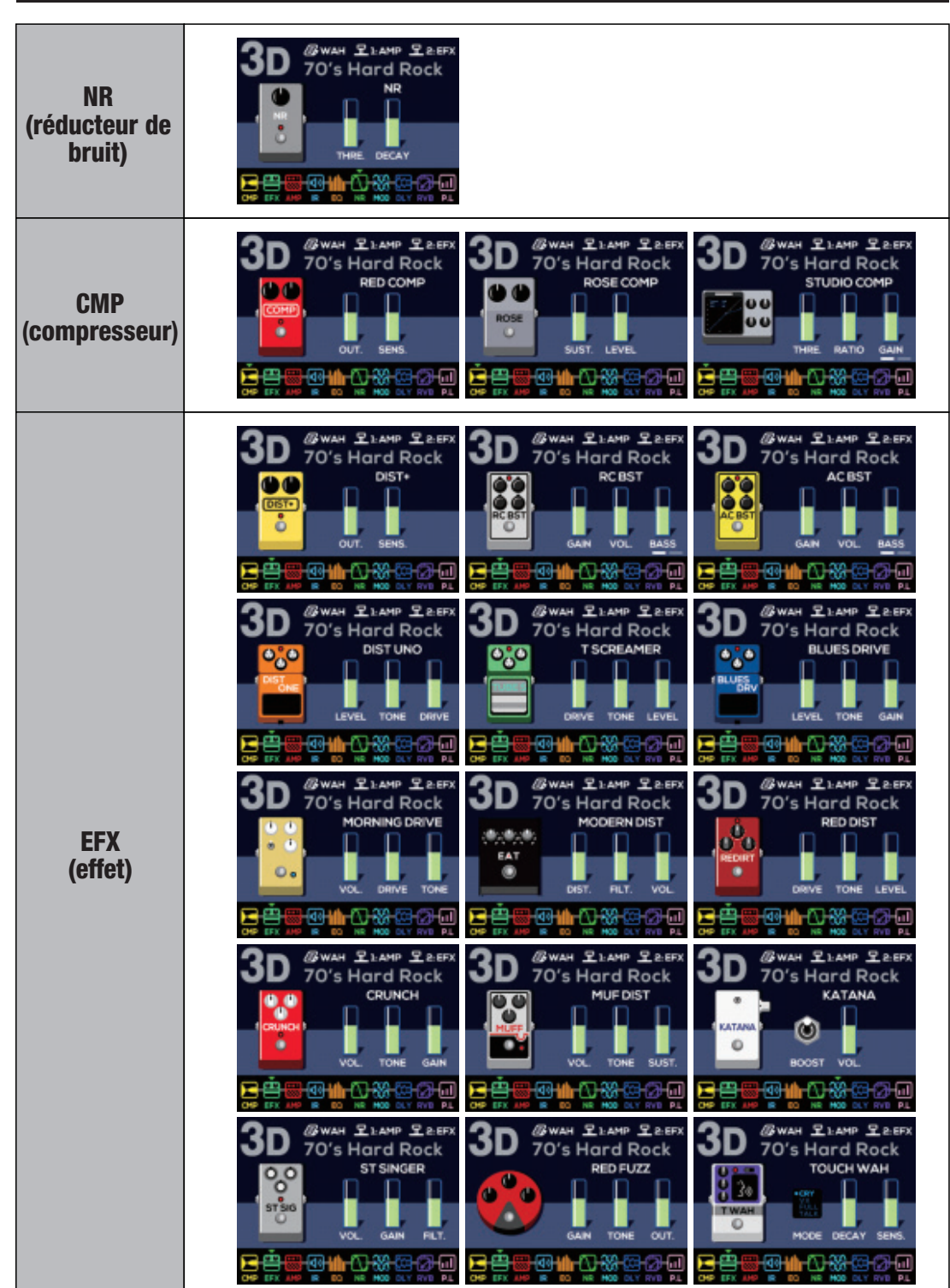

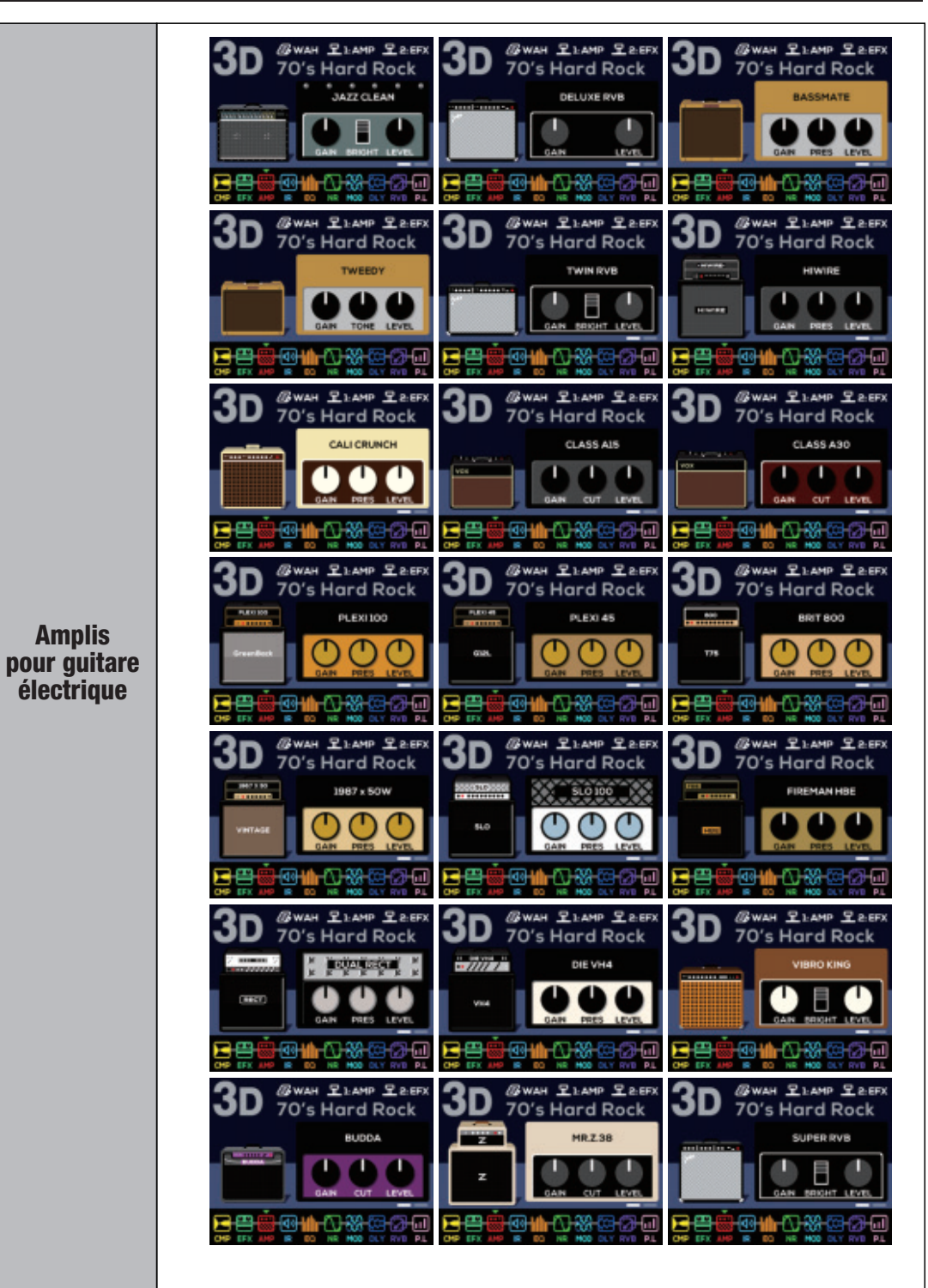

Amplis

électrique

# Référence d'articles de la proposa de la proposa de la proposa de la proposa de la proposa de la proposa de la

### @ www. £ 1. мнр £ 2. бFх<br>70′s Hard Rock @тммн <u>12</u>» ммр <u>92</u>авгх<br>70 ′s Hard Rock  $3D$  $3D$ **BWAH RIAMP RAFEX**  $3D$ 70's Hard Rock **Report BRIT BLUES** MATCH D30 BRIT BOO 4 **THE** Amplis **TAR-17-AM-1** pour guitare 3n **BWAH RIAMP REFX** électrique 70's Hard Rock **URER HIGAIN** 3D **BWAH RIAMP RAFF BWAH RIAMP REFX** MLD Ampli basse @имн £ымн £ағғх<br>70′s Hard Rock 3D STAGEMAN Ampli acoustique **FOR HIGHT 1-888**  $3<sub>D</sub>$ **BWAH RIAMP REFX**  $3D$ **GWAH RIAMP REFX GWAH RIAMP RAEFX** 3D 70's Hard Rock 70's Hard Rock 70's Hard Rock MIC: UB7<br>CENTER MIC-UB7<br>GRYTER MIC: UB7<br>CENTER BLACK 112 **JAZZ 29** 98 <del>©₩Ω₩</del>⊠⊘⊡ <del>an Owsol</del> **GWAH RIAMP RAFEX**  $3D$ **BWAH RIAMP RAEEX**  $3D$ **GWAH RIAMP REFX** 3D 70's Hard Rock 70's Hard Rock 70's Hard Rock IR MIC: UB)<br>GENTER MIC: UB7<br>CENTER MIC: UB7<br>CENTER baffle guitare électrique <del>๊๊ตแ⊫\า‱ลล</del>อ ąЩ. <del>⊦ആ⊯∩Ω‱</del>⊠aa⊟ ųЩ. <del>⊦ଉଧା∩ରେ</del> **GWAH PLAMP PARK**  $3D$ **GWAH PLAMP PARK** 3D **GWAH PLAMP PAEEX** 3D 70's Hard Rock 70's Hard Rock 70's Hard Rock MIC: UB7<br>/Extra MIC-UB7<br>GRYTER MIC: UB7<br>GENTER CALIB **BLUE III** BLUE 21 **®™™©** <del>@₩⊩∆%%</del>©⊦©⊢⊒ - 2

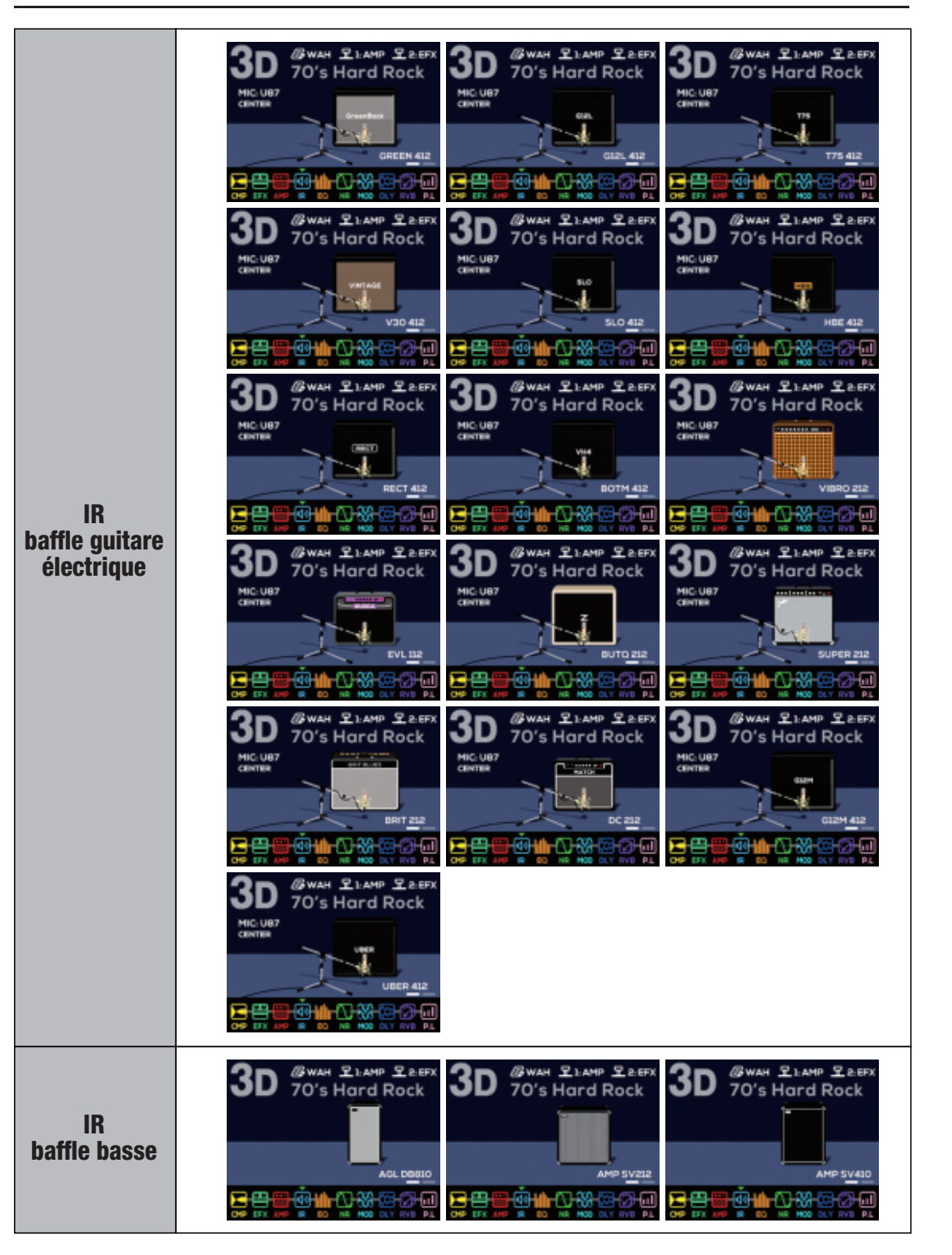

### 15

16

### 3D 2WAH RIAMP RAFF 3D 2WAH ELAMP RAE **BWAH PLAMP PRED** 3D **BWAH RAMP RAM BWAH RIAMP RAFEX BWAH RIAMP RAFEX** AMP SVSIC **BASSGUY 410** <del>@wQ‱</del>⊞@ 로플 <mark>∎∳⊪∿₩</mark>®@ IR **GWAH PLAMP PAFK** baffle basse  $3D$ **GWAH ZIAMP ZAED** 70's Hard Rock 70's Hard Rock  $0.0$ **MKB 41 GWAH PLAMP PARTX GWAH PLAMP PAER BWAH RIAMP RAFEX** 3D  $3D$  $3D$ 70's Hard Rock 70's Hard Rock 70's Hard Rock IR acoustiques **GWAH PLAMP PREFX GWAH 21AMP PAER** 3D 3D 70's Hard Rock 70's Hard Rock ...... EQ ≡•≡∙ 6-60 . (égaliseur) **@ 10 BAND** 220 **BWAH PLAMP PREFX**  $3D$ **BWAH RIAMP RAFEX**  $3D$ **BWAH PLAMP PARE** 3D 70's Hard Rock 70's Hard Rock 70's Hard Rock  $CE-1$ **CLASSIC CHORUS ST.CHORUS** loʻol 000 ST CHORUS **UROKI**  $.05B$  $\odot$  $\epsilon$ DEPTH **BATE** RATE **DEPTH INTEN** ക്കേമേ⊡ 38 œ **GWAH PLAMP PAER** 3D **BWAH PLAMP PREFX** 3D **BWAH RIAMP RAED** 3D 70's Hard Rock 70's Hard Rock 70's Hard Rock VIBRATO DETUNE **FLANGE**  $000$ **MOD** FLANGE DETUNE (modulation) . **RATE DEPTH SHIL**  $MX$ SHIP **LEVEL** RATE  $\mathbb{Q}$  and 음문  $3D$ 3D **BWAH PLAMP PAERX GWAH ZIAMP ZAEFX**  $3D$ **GWAH ZIAMP ZAED** 70's Hard Rock 70's Hard Rock 70's Hard Rock **PH 90 DHASE100**  $T$ CHORUS+  $\bullet$  $\bullet$ **A 6.18** 1456101 틸. Z R.

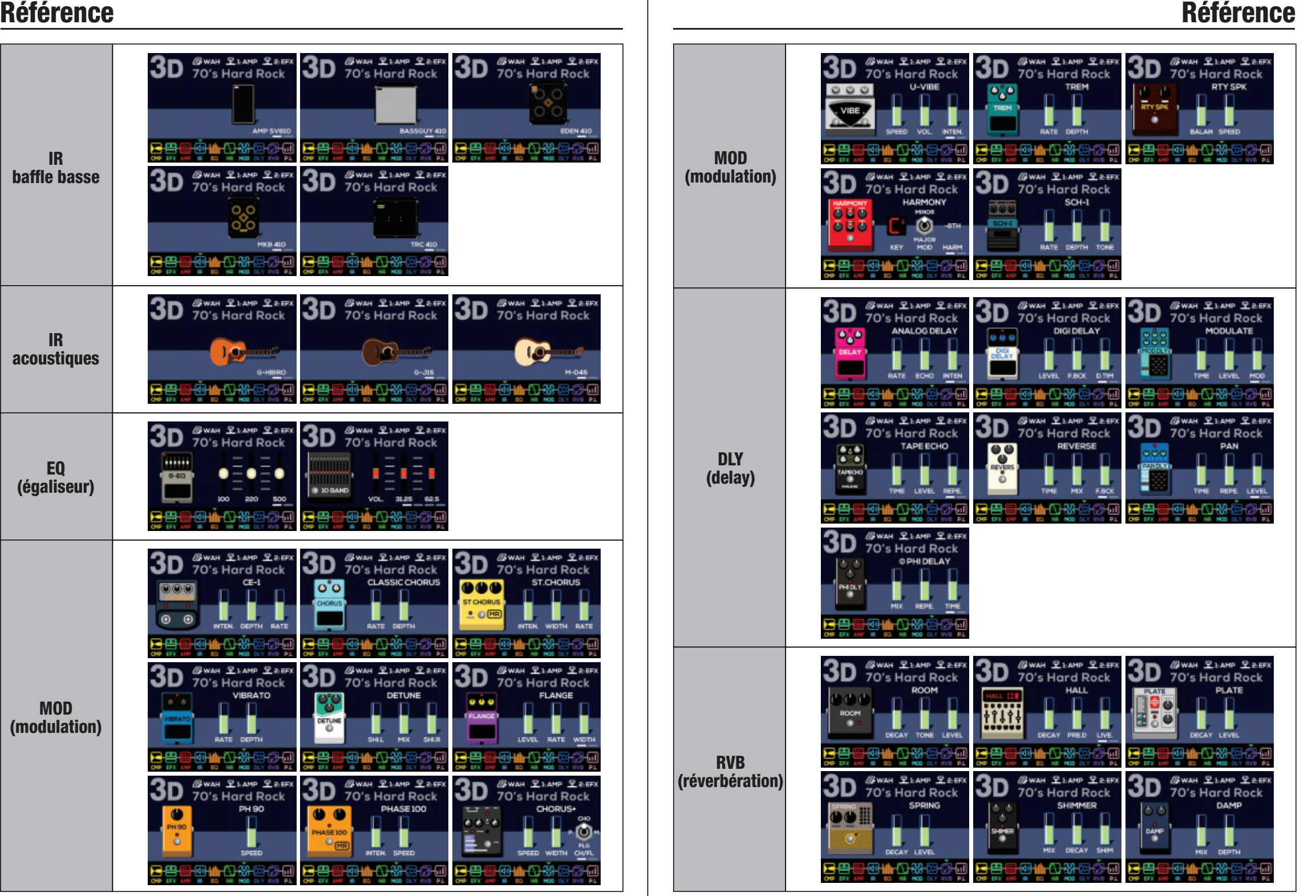

# Caractéristiques techniques

- Impédance d'entrée : 470 kΩ
- Impédance d'entrée AUX IN : 10 kΩ
- Impédance de sortie : 1 kΩ
- Impédance de sortie casque : 47  $\Omega$
- Plage dynamique : 108 dB
- Fréquence d'échantillonnage : 48 kHz / 32 bit
- Latence du système : 1,1 ms
- Alimentation : CC 9 V (moins sur la pointe, adaptateur ACD-006A)
- Intensité du courant : < 280 mA
- $\bullet$  Dimensions : 289 mm (L) x 160 mm (I) x 71 mm (H)
- Poids :  $920 g$

\*Les caractéristiques techniques et les fonctionnalités sont susceptibles d'être modifiées sans préavis.

## Contenu de la boîte :

MG-400 x 1, adaptateur secteur x 1, câble USB x 1